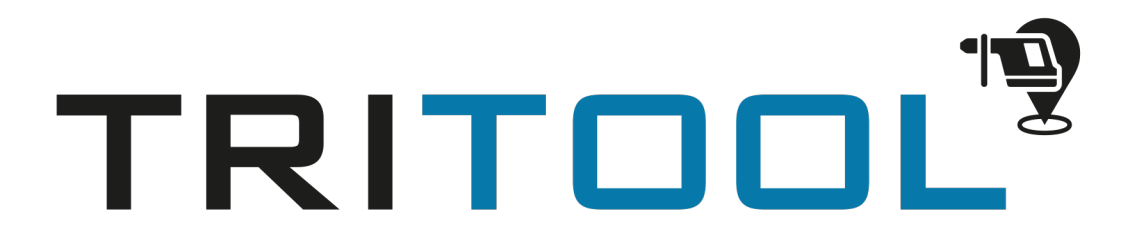

## Erste Anmeldung

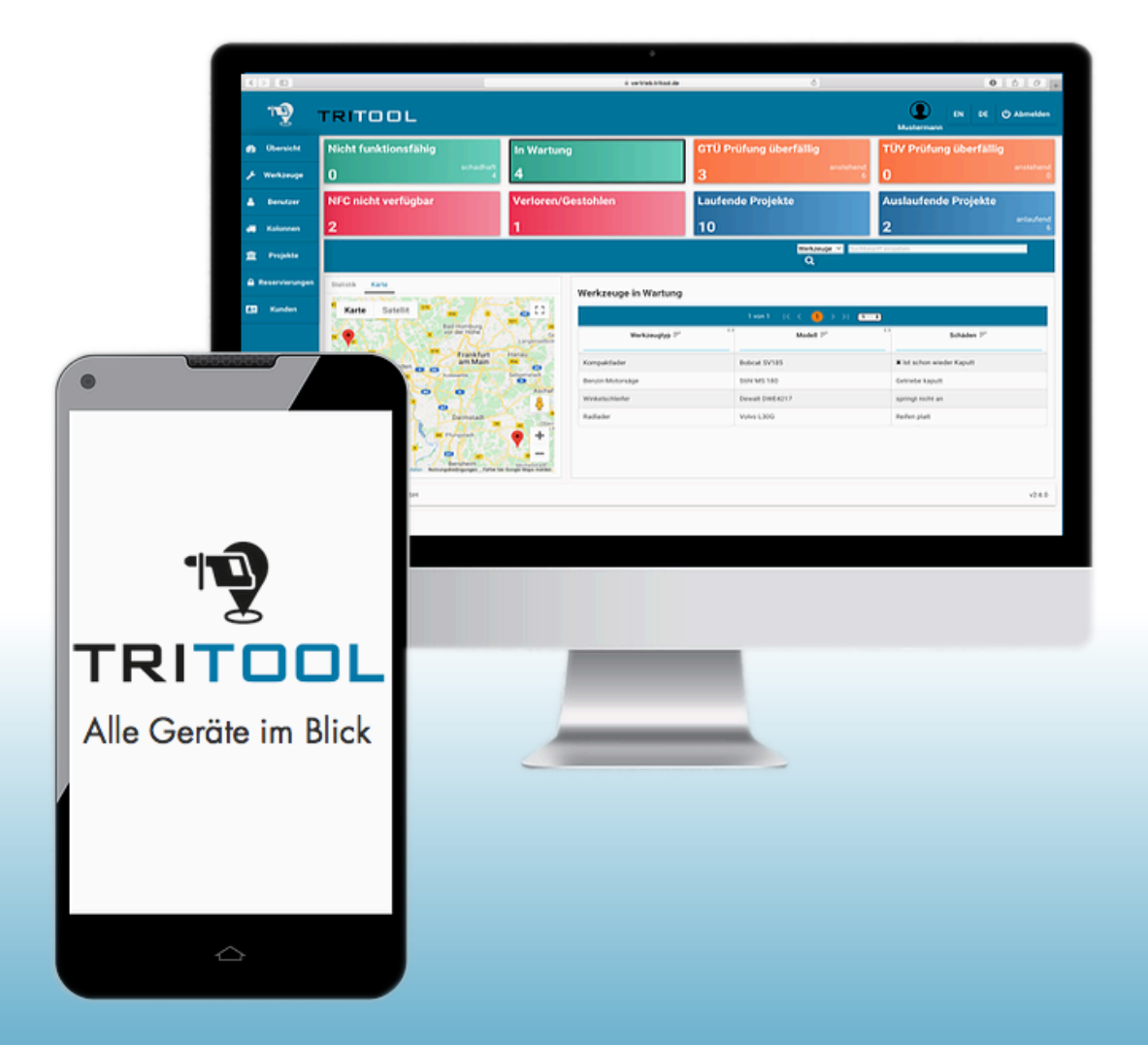

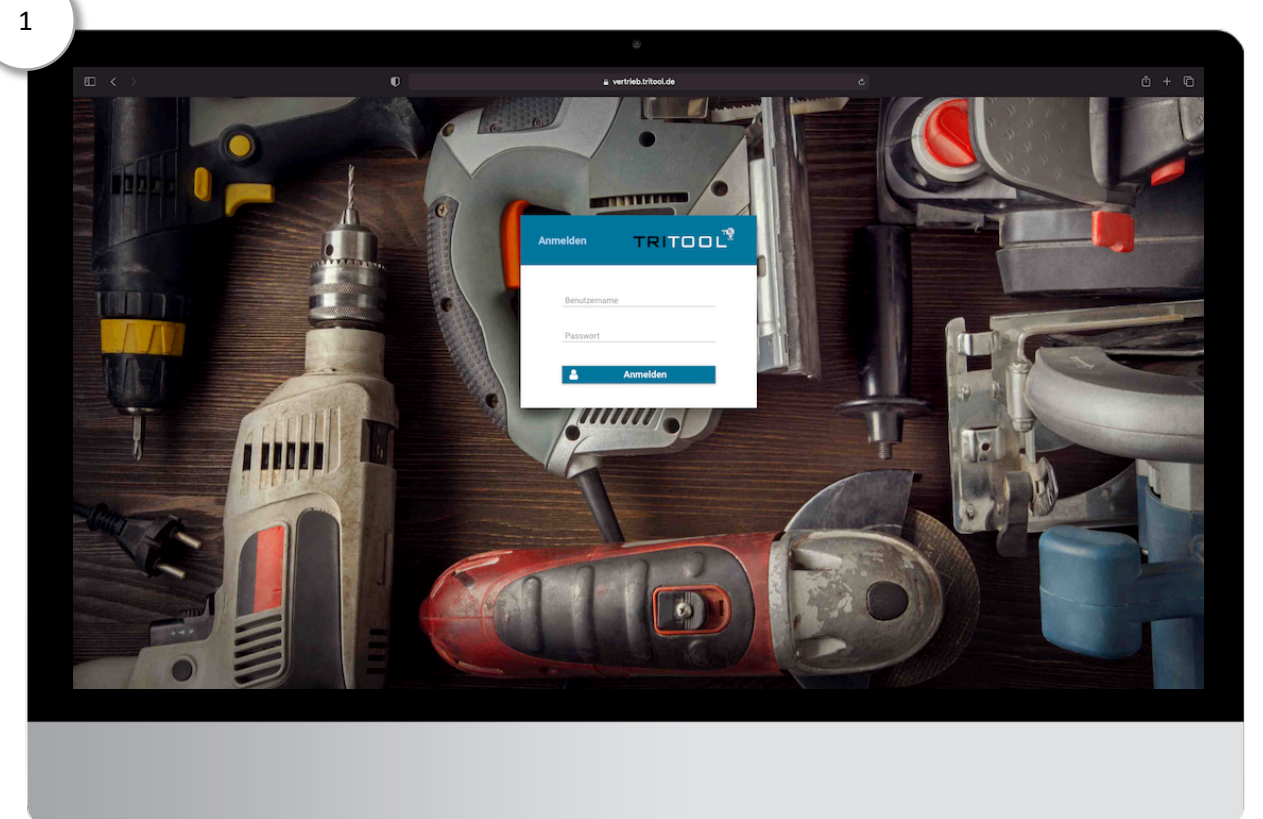

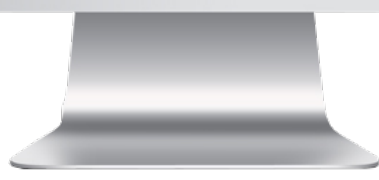

Geben Sie im Browser die von uns Mitgelieferte Adresse für Ihre TRITOOL-Instanz ein. Loggen Sie sich mit dem ebenfalls mitgelieferten Nutzername und Passwort erstmalig ein.

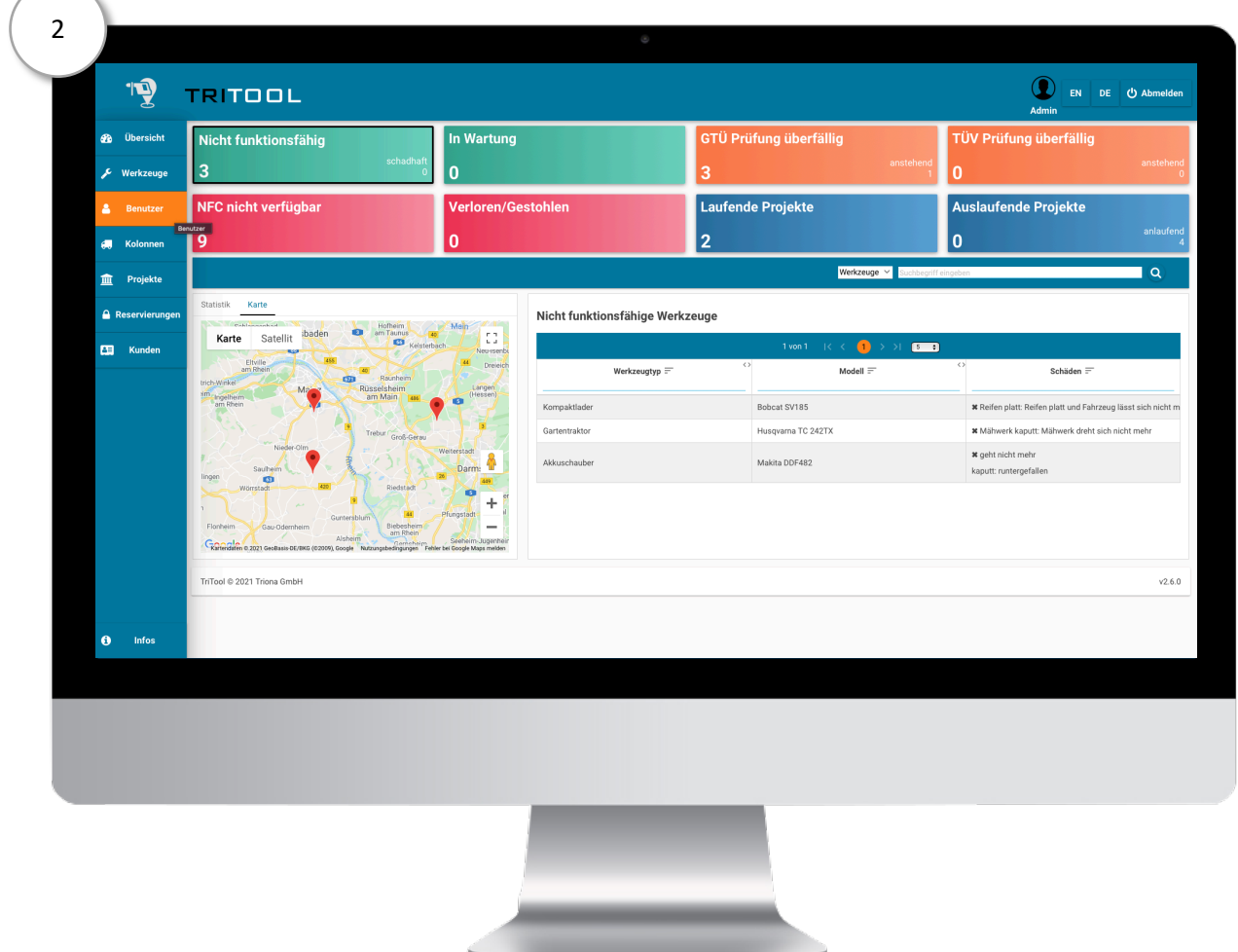

Klicken Sie in der Menüleiste auf "Benutzer".

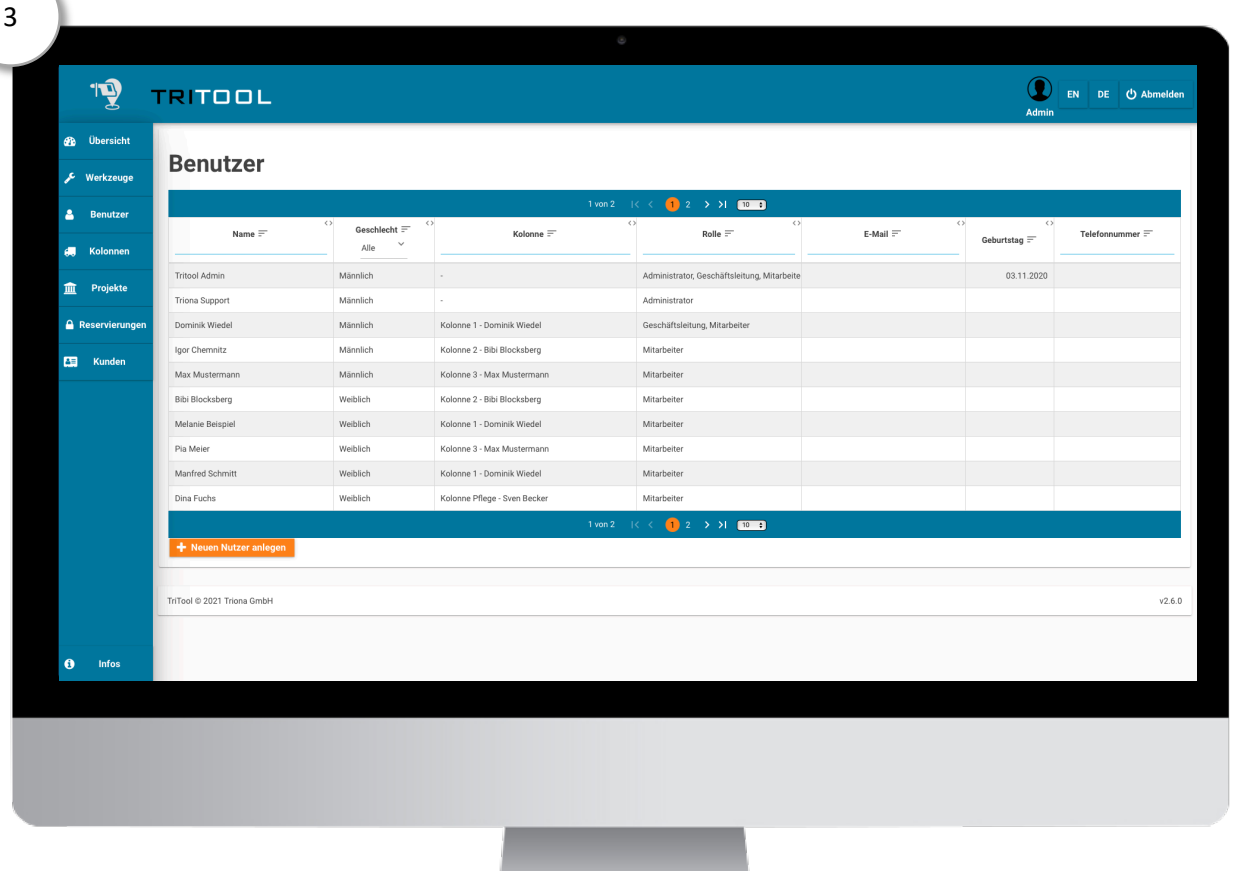

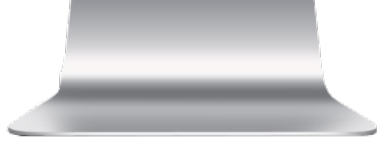

Wählen Sie Ihren Account aus (In der Regel zum Start der einzige, neben einem Service Account der Triona) und öffnen diesen per Doppelklick.

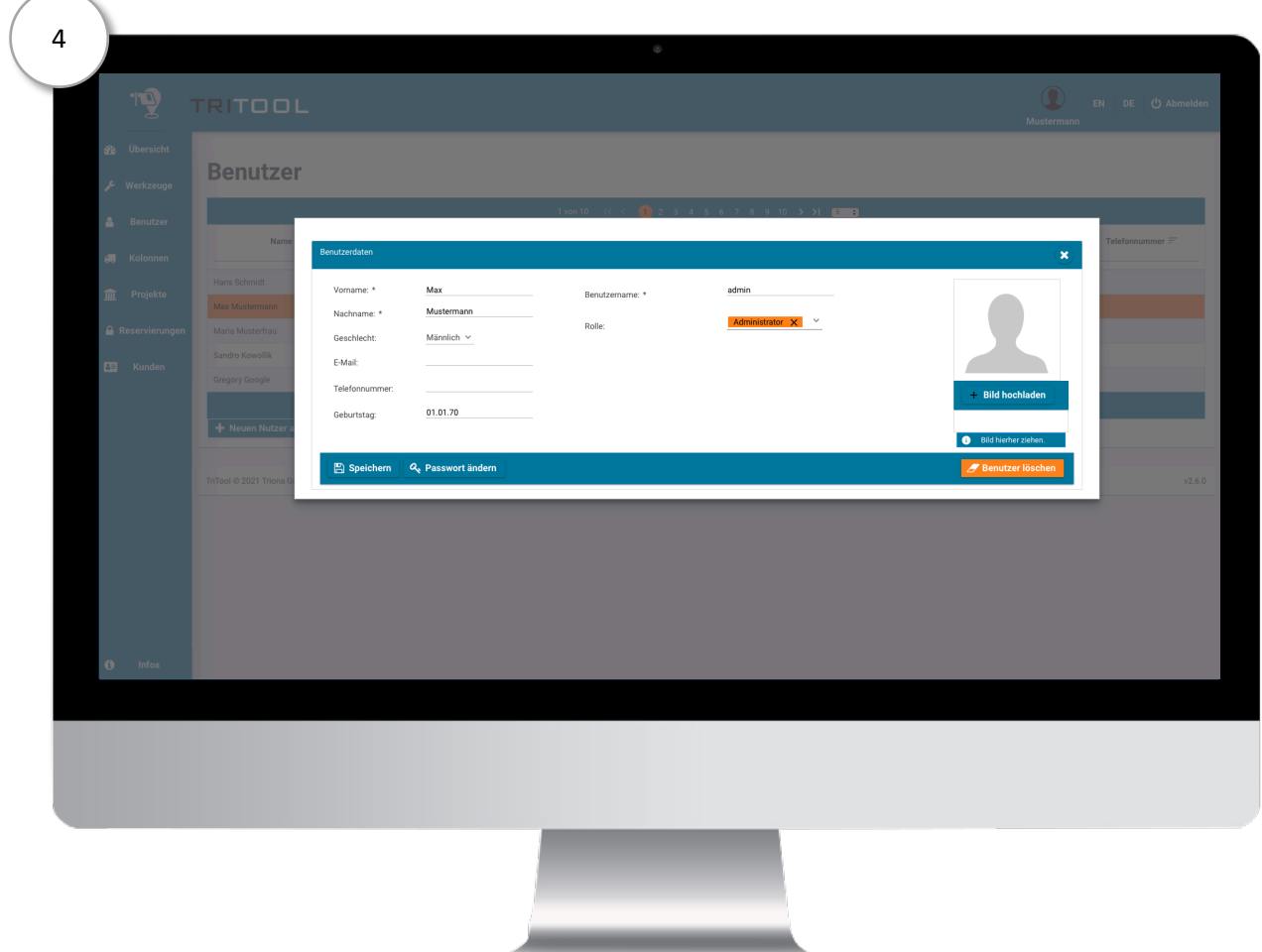

Wählen Sie "Passwort ändern" unterhalb der Personendaten aus, um Ihr Passwort zu ändern. Jetzt können Sie mit dem Anlegen von Benutzern beginnen. Wie das funktioniert finden Sie in der dazugehörigen Anleitung.

## Erleichtern Sie sich und Ihren Mitarbeitern den Alltag. Nutzen Sie Tritool!

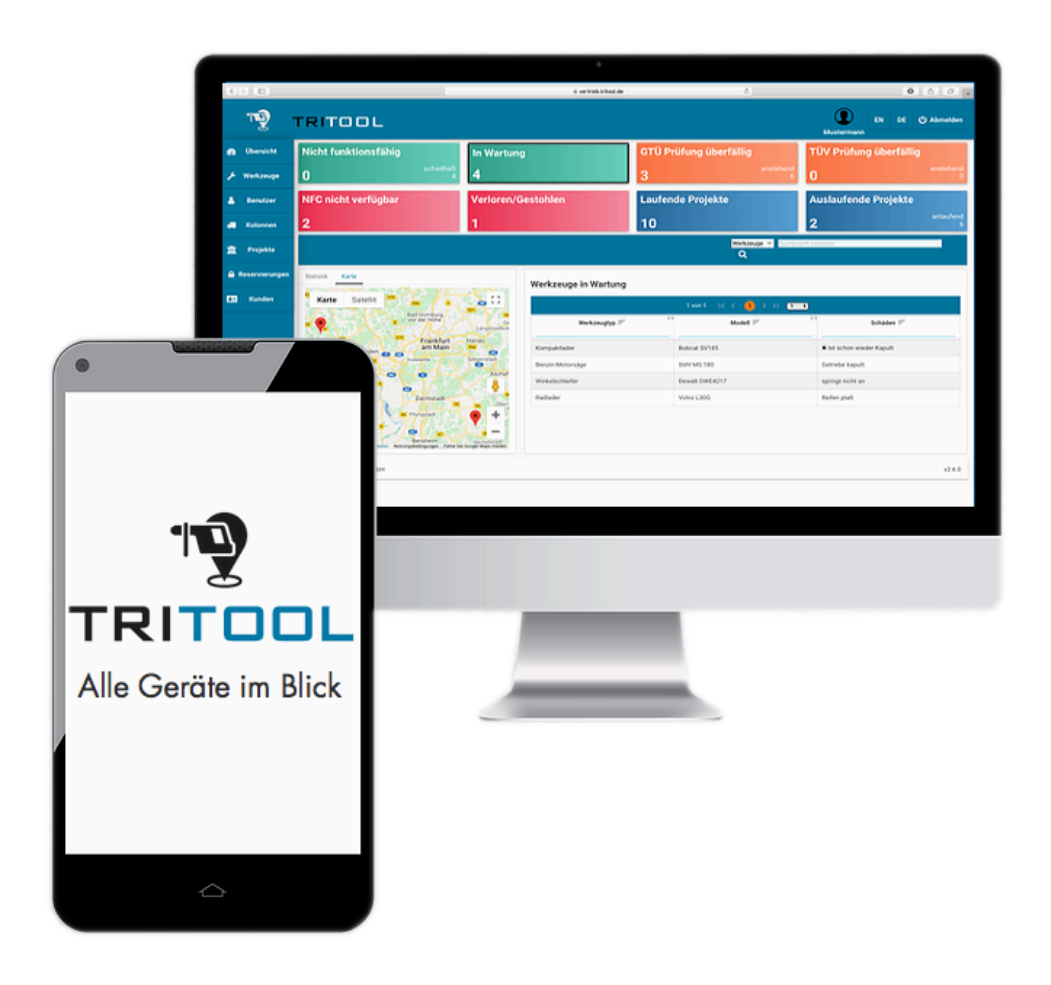

Sie haben weitere Fragen zu Tritool oder wollen es kostenfrei testen? Dann sprechen Sie uns gerne an.

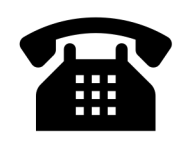

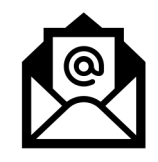

06131/5015389 sales@triona.de